# **DEVBHOOMI INSTITUTE OF TECHNOLOGY FOR WOMEN, DEHRADUN - 248407**

# **DEPARTMENT OF ELECTRONICS AND COMMUNICATION ENGINEERING**

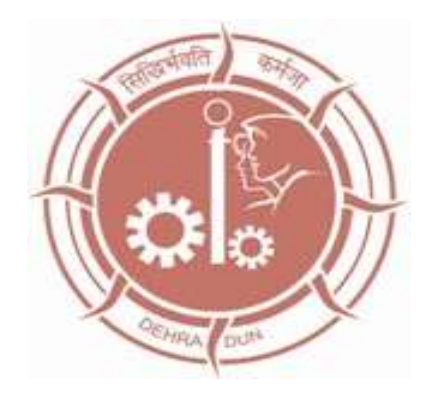

**Prepared BY:**

**Ajay Kumar Gautam**

**Asst. Prof.**

**Electronics & Communication Engineering Department**

**OFC & VLSI SIMULATION LAB MANUAL**

# **PEC-753 OFC & VLSI SIMULATION LAB**

Design of following ckt using appropriate software like VHDL/ FPGA and OFC kits

- 1) 3-input NAND gate.
- 2) Half adder, Full Adder
- 3) D-Latch, T Flip Flop
- 4) Serial in-serial out shift register, Bidirectional shift Register
- 5) 3 Bit synchronous counter
- 6) To set up Fiber Optic Analog link.
- 7) To set up fiber Optic Digital link.
- 8) Measurement of Propagation loss and numerical aperture.
- 9) Characterization of laser diode and light emitting diode.

# **EXPERIMENT 01 SETTING UP FIBER OPTIC ANALOG LINK**

#### **OBJECTIVE:**

The objective of this experiment is to study a 650 nm fiber optic analog link. In this experiment, we will study a relationship between the input signal and the received signal.

#### **PROCEDURE:**

- **1.** Connect the power supply to the board.
- **2.** Ensure that all switch faults are OFF.
- **3.** Make the following connections.
	- **a.** Connect the function generator 1 KHz sine wave output to the emitter 1's input.
	- **b.** Connect the fiber optic cable between the emitter's output and detector's input.
	- **c.** Connect detector's output to the AC amplifier 1's input.
- **4.** On the board switch emitter 1's driver to analog mode.
- **5.** Switch ON the power.
- **6.** Observe the input to emitter (tp 5) with output from AC amplifier 1 (tp 28) and note that the two signals are same.

#### **RESULT:**

Thus the relationship between input and output waves was obtained.

### **SETTING UP FIBER OPTIC ANALOG LINK**

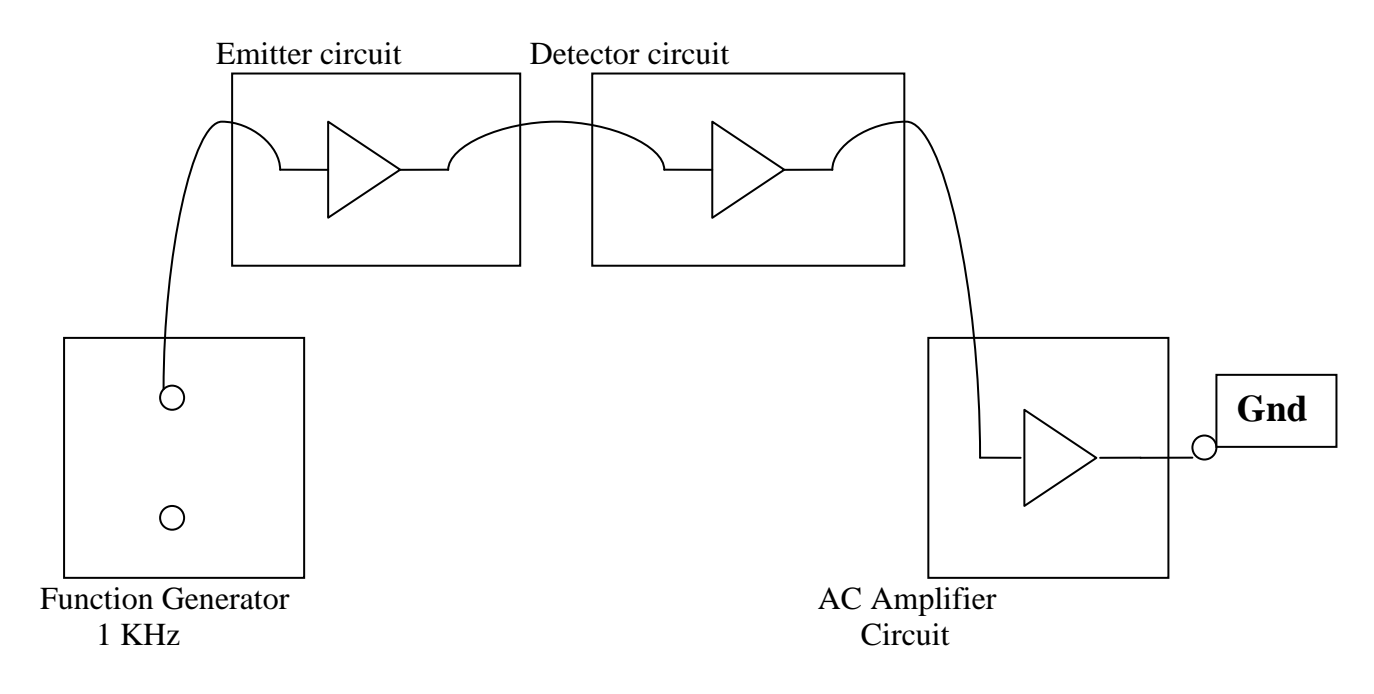

### **OBSERVATION**

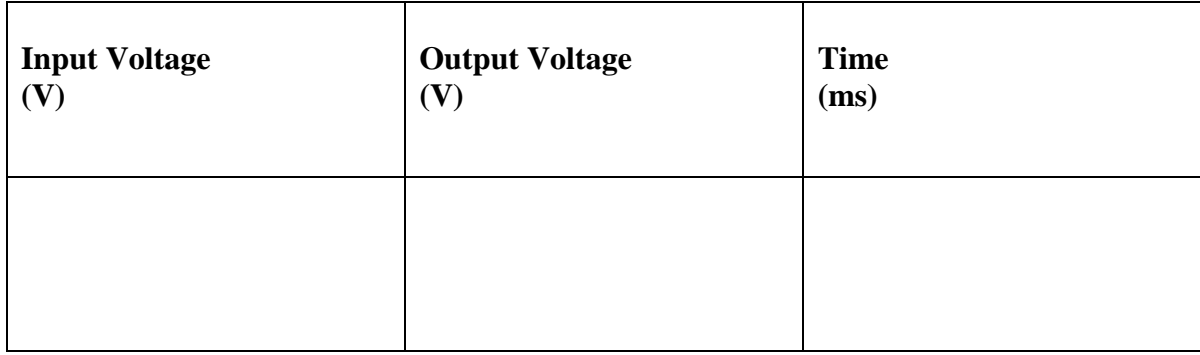

### **EXPERIMENT 02**

### **SETTING UP FIBER OPTIC DIGITAL LINK**

#### **OBJECTIVE:**

The objective of this experiment is to study a 650 nm fiber optic digital link. In this experiment, we will study a relationship between the input signal and the received signal.

#### **PROCEDURE:**

- **7.** Connect the power supply to the board.
- **8.** Ensure that all switch faults are OFF.
- **9.** Make the following connections.
	- **a.** Connect the function generator 1 KHz square wave output to the emitter 1's input.
	- **b.** Connect the fiber optic cable between the emitter's output and detector's input.
	- **c.** Connect detector 1's output to the comparator 1's input.
	- **d.** Connect comparator 1's output to AC amplifier 1's input.
- **10.** On the board switch emitter 1's driver to digital mode.
- **11.** Switch ON the power.
- **12.** Monitor both the inputs to comparator 1 (tp 13 and tp 14). Slowly adjust the comparator bias. Reset until DC level on the input (tp 13) lies midway between the high and low level of the signal on positive input (tp 14).
- **13.** Observe the input to emitter (tp 5) with output from AC amplifier 1 (tp 28) and note that the two signals are same.

#### **RESULT:**

Thus the relationship between input and output waves was obtained. Frequency  $(KHz)$  =

### **SETTING UP FIBER OPTIC DIGITAL LINK**

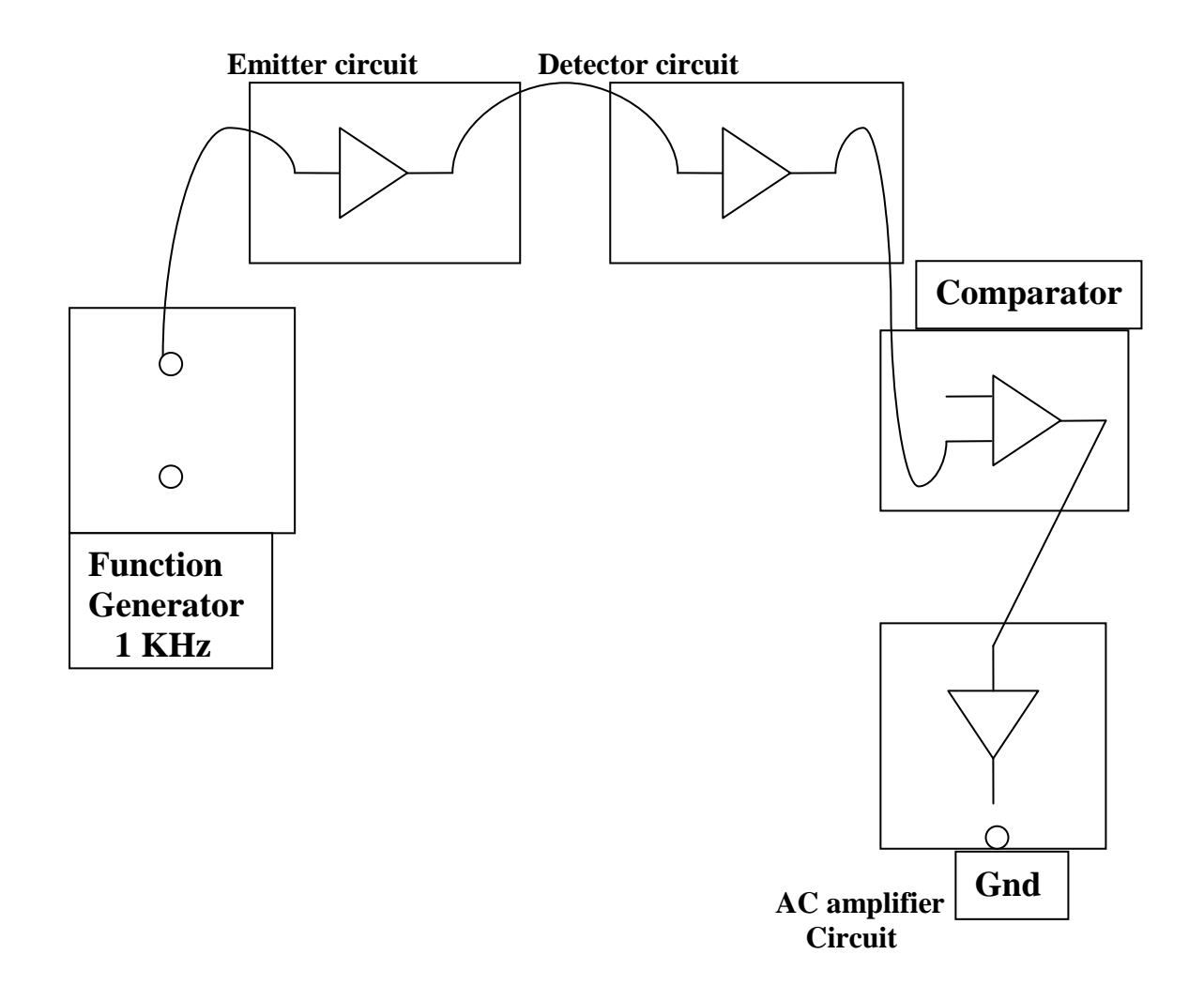

#### **OBSERVATION**

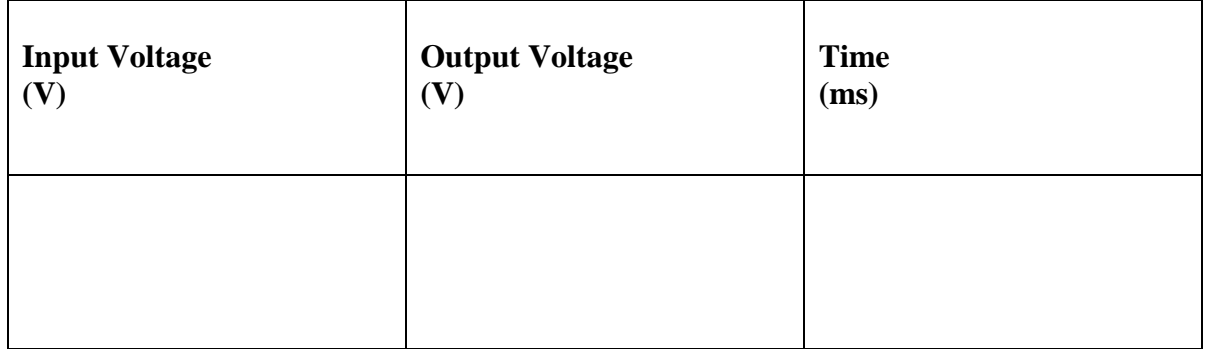

#### **EXPERIMENT 03**

### **STUDY OF PROPAGATION LOSS IN OPTICAL FIBRE**

#### **Objective:**

The objective of this experiment is to measure the propagation loss and the bending loss in the optical fibre.

Theory:

Attenuation loss (or path propagation loss) is the reduction in power density (attenuation) of an electromagnetic wave as it propagates through space. Attenuation loss is a major component in the analysis and design of the link budget of a telecommunication system.

Attenuation occurring as a result of either a bend in an optical fibre that exceeds the minimum bend radius or an abrupt discontinuity in the core/cladding interface is called bending loss. The incident light rays strike the boundary between the core and the cladding at an angle less than the critical angle and enter the cladding, where they are lost

Procedure:

i)To find propagation loss:

- 1. Connect the power supply to the board.
- 2. Make the following connections

 a) Function generators 1KHz sinewave output to input 1 socket of emitter 1 circuit via 4mm lead.

- b) Connect 0.5m optic fibre between emitter 1 output and detector 1's input.
- c) Connect detector 1 output to amplifier 1 input socket via 4mm lead.
- 3. Switch ON the power supply.
- 4. Set the oscilloscope channel 1 to 0.5V /div and adjust 4-6 div amplitude by using

x1 probe with

the help of variable pot in function generator block input 1 of emitter 1.

- 5. Observe the output signal from detector t p 10 on CRO.
- 6. Adjust the amplitude of the received signal as that of transmitted one with the help of gain adjust

pot in AC amplifier block. Note this amplitude and name it V1.

7. Now replace the previous FO cable with 1m cable without disturbing any previous setting.

8. Measure the amplitude at the receiver side again at output of amplifier 1 socket t p 28. Note this value and name it V2.

9. Calculate propagation (attenuation) loss with the help of following formula

V1/V2 =  $exp(-α(L1+L2))$ 

Where  $\alpha$  is loss in nepers/m

1 neper =  $8.686dB$ 

 $L1 =$  length of shorter cable (0.5m)

 $L2 =$  length of longer cable  $(1m)$ 

ii)To find bending loss

- 1. Repeat all steps from 1-6 of the above procedure using 1m cable.
- 2. Wind FO cable on the Mandrel and observe the corresponding AC amplifier output on CRO.

It will be gradually reducing showing loss due to bends.

**Block diagram:** Study of Propagation Loss

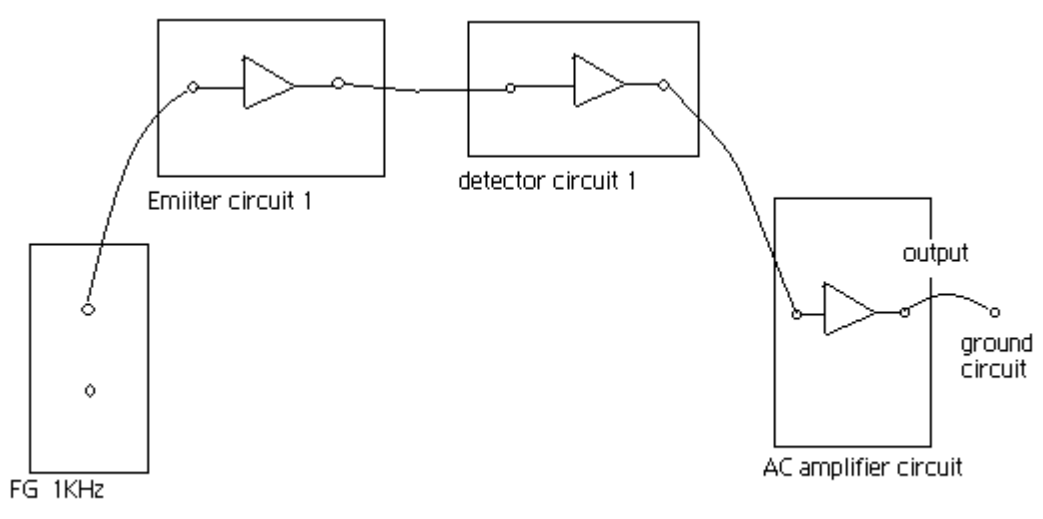

#### Study of Bending Loss

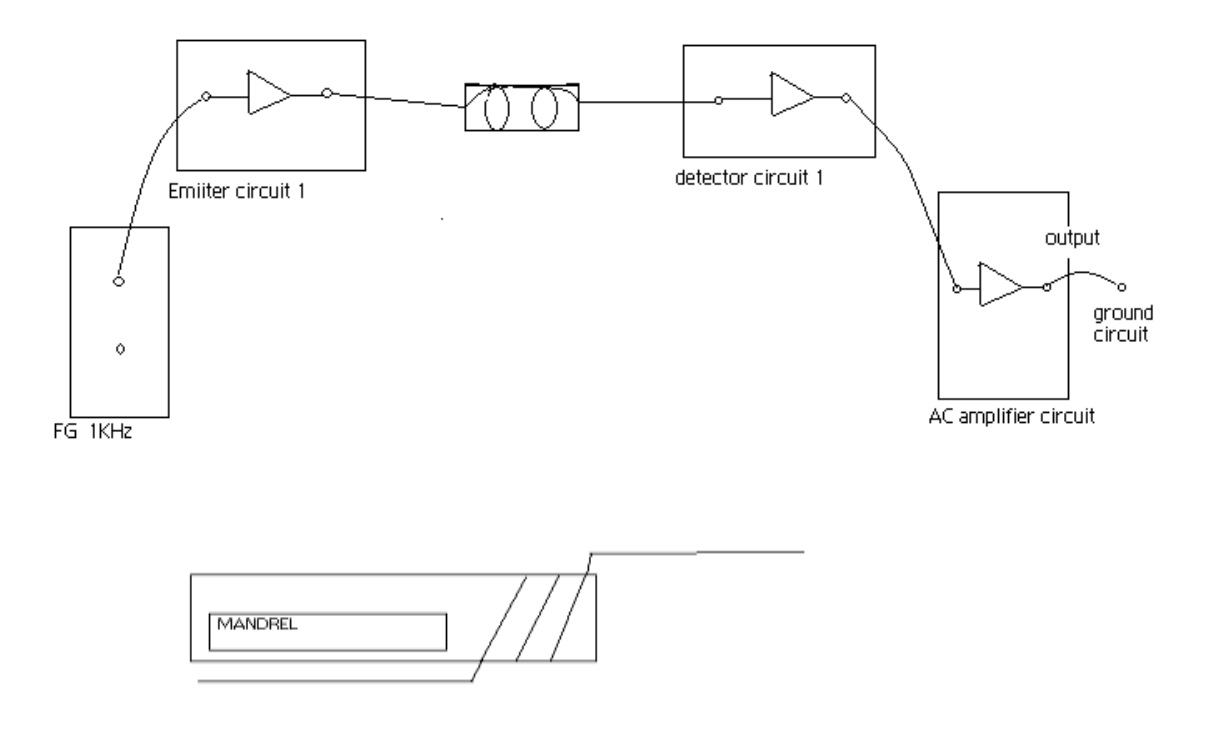

**Results:** Thus the propagation and bending losses in the fibre optic was measured and studied by this experiment.

# **EXPERIMENT 04 NOR & NAND Implementation**

#### **Objectives:**

• To demonstrate the implementation of a digital system sing NAND and NOR gates.

#### **Background Information:**

NAND and NOR gates is said to be universal gates because any digital system can be implemented using only one of these gates.

Digital circuits are frequently constructed with only NAND or NOR gates; because these gates are easier to fabricate with electronic components. Because of the importance of NAND and NOR in the design of digital circuits, rules and procedures have been developed for the conversion from Boolean functions in terms of AND, OR and NOT into equivalent NAND or NOR logic diagrams. NAND and NOR are called universal gates because any digital system or Boolean function can be implemented with only these gates.

From DeMorgan theorem, we can see other representation for NAND and NOR gates as follows:

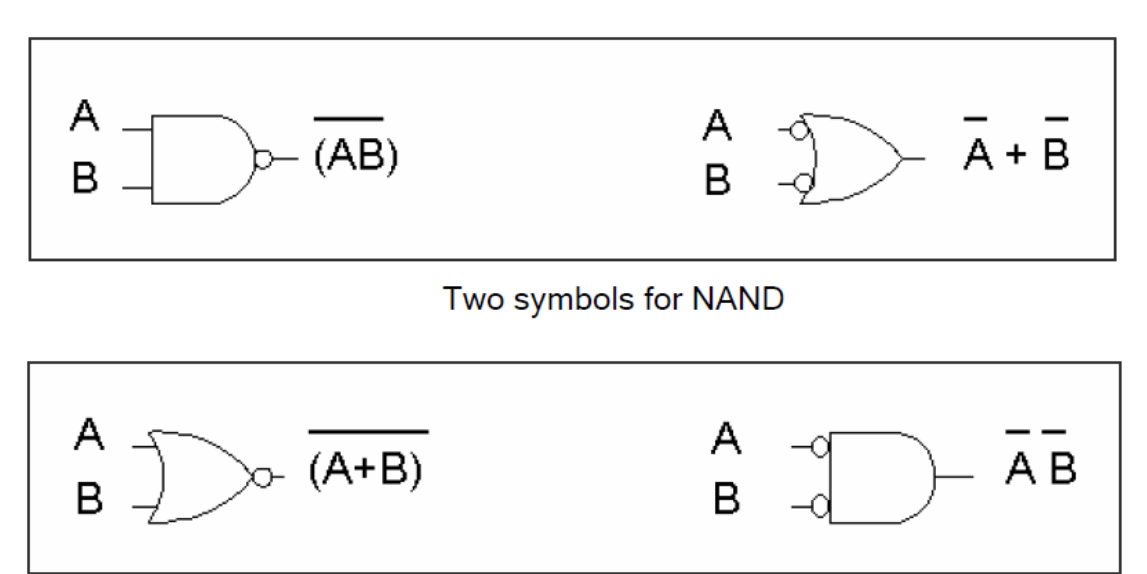

Two symbols for NOR

#### **Equipment Requires:**

The following equipments are needed to perform all the procedures :

Universal Breadboard

Jumper wire kit

- (1) 7400 TTL QUAD 2-INPUT NAND GATE
- (1) 7402 TTL QUAD 2-INPUT NOR GATE
- (1) 7410 TTL TRIPLE 3-INPUT NAND GATE
- (1) 7427 TTL TRIPLE 3-INPUT NOR GATE
- 2x Toggle Switches
- 1x Carbon-film Resistor (470Ω)

1x LED

#### **Procedure:**

1. Using only NAND and NOR gates to implement all basic logic gates and then verify your results.

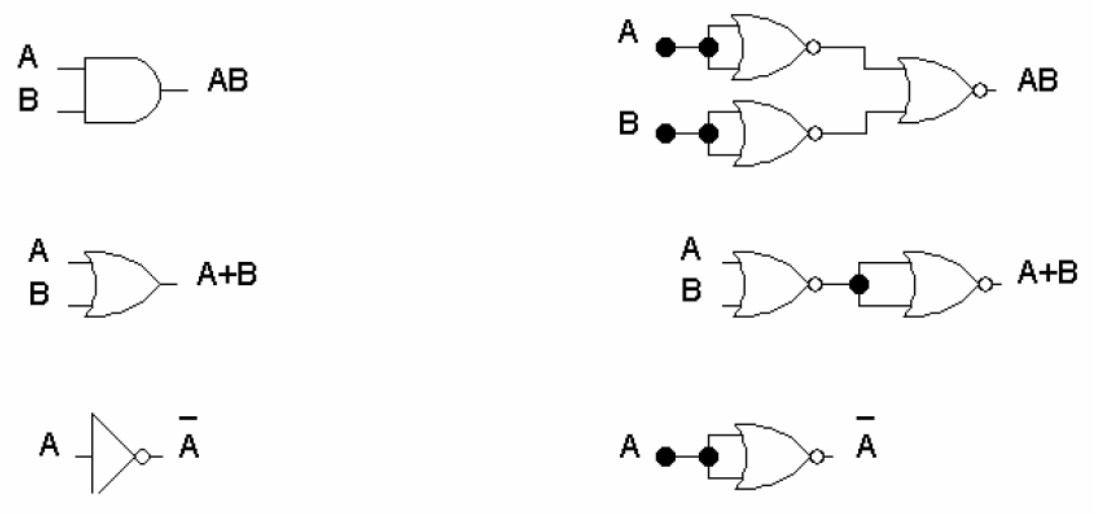

Implementation of AND, OR, NOT using NAND

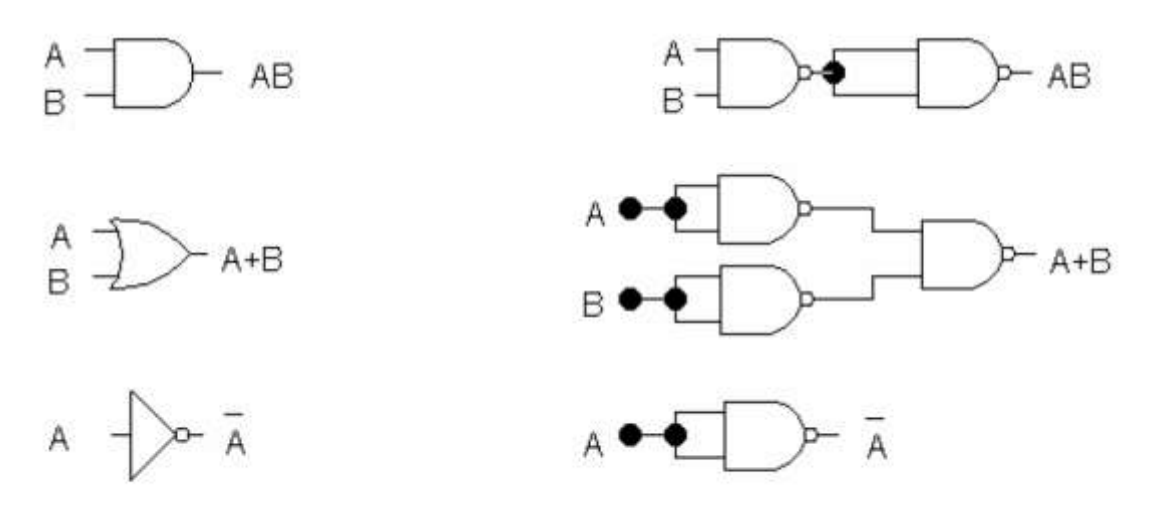

Implementation of AND, OR, NOT using NOR

- 2. NAND Implementation of Boolean functions:
	- Assume that all variables and their complements are available as inputs.
	- $\Box$  Find the minimum SOP expression of the function.
	- $\square$  Draw the corresponding two-level AND-OR circuit diagram.
	- $\Box$  Replace all gates with NAND gates; learning the gates interconnections are kept unchanged.

# **EXPERIMENT 04 SHIFT REGISTERS**

#### **1. Introduction**

Shift registers are specialized memory systems composed of flip-flops or other types of memory cells. The distinguishing feature of shift registers is that data can be transferred on command from one cell to the adjacent memory cell as many times as needed.

The simplest shift registers will transfer one data bit in for each clock cycle until the register capacity is reached. At this time the register contents may be sampled.

More complex registers will allow direct sampling of each output stage so that the register contents can be examined on each clock cycle. Other registers allow parallel loading where the entire register is loaded at once.

A special type of shift register known as the universal shift register will shift entries left or right, and input or output data serially or parallel. Shift registers may be constructed from either J-K flip-flops as shown in Figure below.

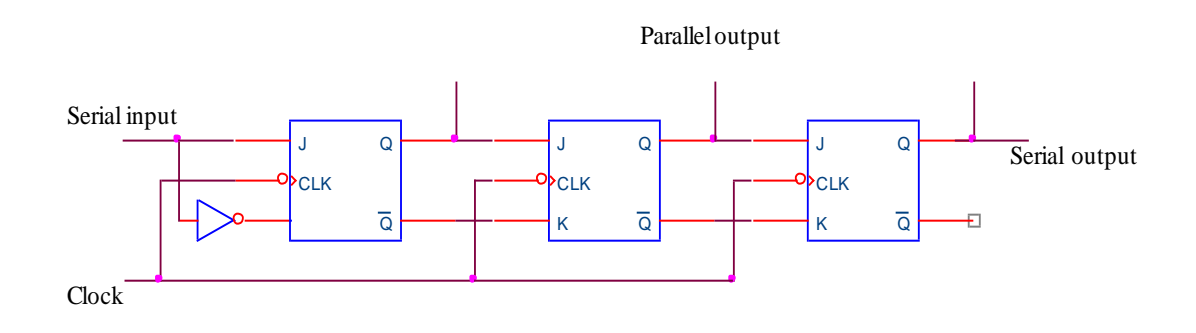

Figure J-K flip-flop Shift Register

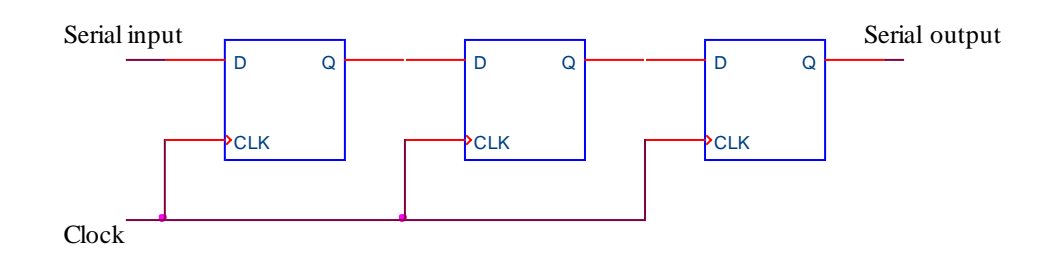

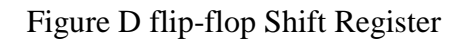

The single data input of the shift register in Figure.1 is known as a single rail input. If the J and K inputs are used as separate data inputs then the shift register is said to have a dual rail input. Likewise if the shift register uses both the true and complement outputs the circuit is called a dual rail output circuit. Of course if only one of the outputs is used then the circuit is described as having a single rail output. Note that the output of the J-K shift register shown can be either serial or parallel. Shift registers can be classified as :

- a. Serial-in/serial-out : SISO
- b. Serial-in/parallel-out : SIPO
- c. Parallel-in/serial-out : PISO
- d. Parallel-in/parallel-out : PIPO

All parallel input registers can be operated as serial input registers and the same is true for output. The reverse situation is not true in that serial input registers cannot be operated as parallel input registers.

#### *Johnson Counter* :

Shift registers can be used to form a special kind of counter known as a ring counter. A ring counter works by loading a binary ONE into the input flip-flop of a shift register and tying the register output to the input. When the register is clocked the ONE will move through the register one cell at a time. After a number of clock pulses equal to the number of cells in the register, the ONE will circuit back to the input flip-flop.

This allows a form of counting. This type of counter uses more flip-flops than required to perform the count. For example, three flip-flops configured as a ring counter can have only three states or counts while a binary counter with three flip-flops can count eight states when properly decoded.

The advantage of the ring counter is that no decoding is required to determine the count. The ring counter has  $2^N$ -N disallowed states where that N is the number of flip-flops. A special type of ring counter is the Johnson counter.

The Johnson counter has the output inverted before it is fed back into the input so that the maximum count is 2·N with N being the number of flip-flops. This, of course means that the Johnson counter has  $(2^N)-(2 \cdot N)$  disallowed states. The Johnson counter makes better use of the flip-flops than a simple ring counter and it also can be decoded by using a two-input AND for each decoded output. Schematic for a 3-flip-flop Johnson counter is shown in Figure.6.3.

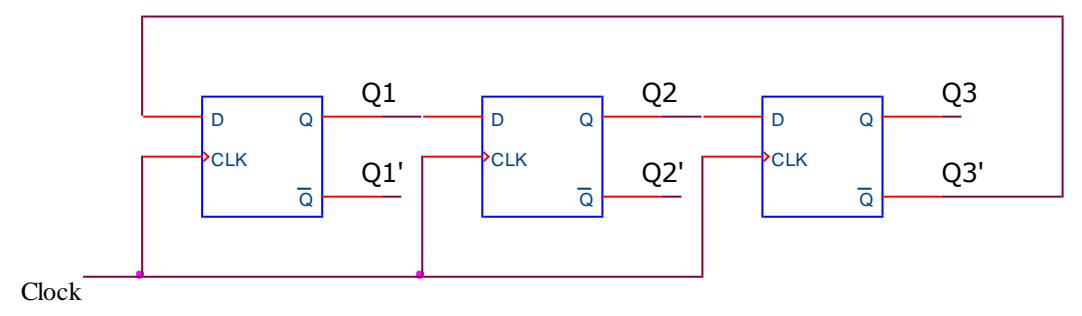

Figure Johnson counter

#### **2. Exercises**

#### **2.1. Objective**

The purpose of this lab is to investigate shift registers. We will implement shift register and johnson counter using discrete flip-flop ICs..

#### **2.2. Materials**

2x74LS74 Dual D-Type Positive Edge-Triggered Flip-Flop 1x74LS174 Hex D Flip-Flop 2x74LS08 Quadruple 2 Input Positive AND Gate 1x74LS32 Quadruple 2 Input Positive OR Gate

### **2.3. Procedure**

1. Set up the circuit shown in Figure.

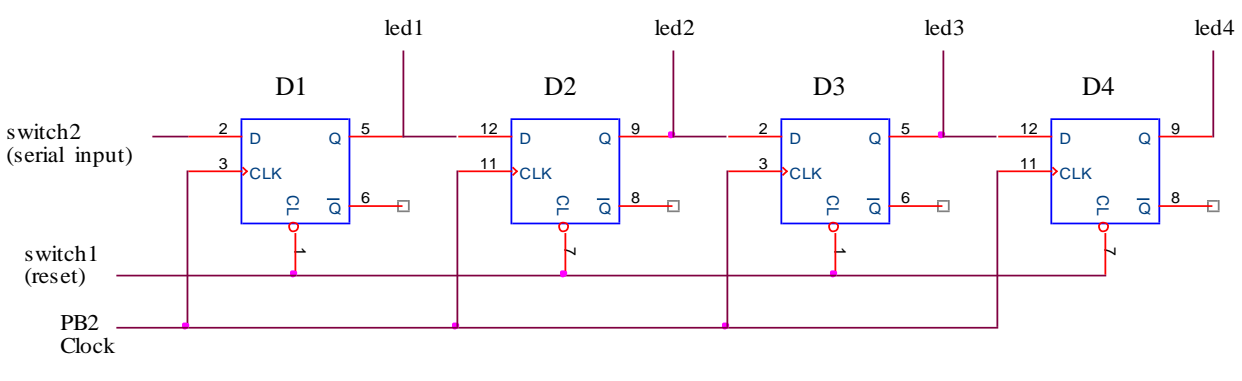

Figure Shift Register

- 2. Turn on power. Turn switch1 to logic-1 position..
- 3. Use switch2 as the input bit, PB2 as the clock input and Led1-Led4 as the output.
- 4. Reset the outputs of the register using switch1.
- 5. Fill in the following table.

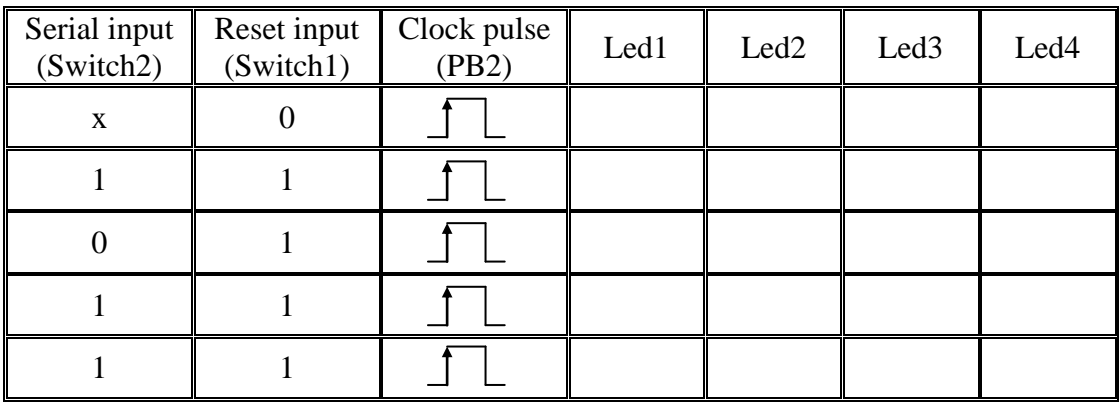

 $x = Don't care.$ 

- 6. Connect the complement output of the fourth flip-flop to the input of the first flip-flop. This counter is called *Johnson counter.*
- 7. Reset the outputs of the counter.
- 8. Rotate the single bit with the shift condition. Observe and record the state of the register after each clock pulse.
- 9. Some additional circuitry will be required to allow us to use the 74174 as a parallel loading shift register. Set up the circuit shown in Figure.6.5.
- 10. Connect inputs A, B, and C to the switch1, switch2, and switch3, respectively.
- 11. Turn switch1-switch3 to logic-0 position. Turn on power.
- 12. Use A, B, and C as the parallel inputs, switch8 as the load enable input, PB2 as the clock input and Led1-Led3 as the parallel outputs. Observe the operation of this circuit and record your observations. Notice that to load the parallel data you must turn switch8 to logic-1 position.
- 13. Leave the circuit.

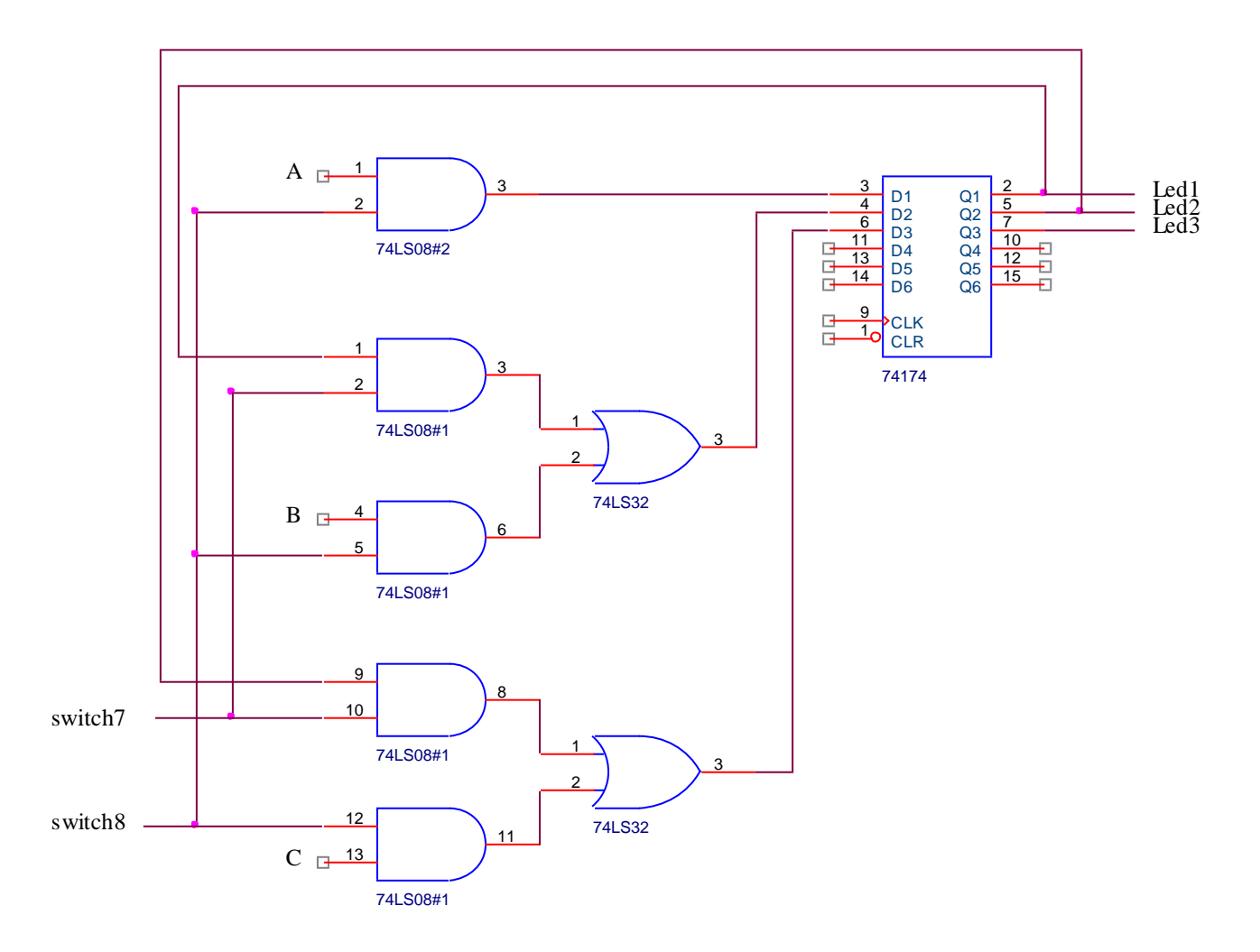

Figure PIPO Shift Register

### **EXPT NO. 5**

### **DESIGN OF ADDER AND SUBTRACTOR**

### **AIM:**

To design and construct half adder, full adder and verify the truth table using logic gates.

### **APPARATUS REQUIRED:**

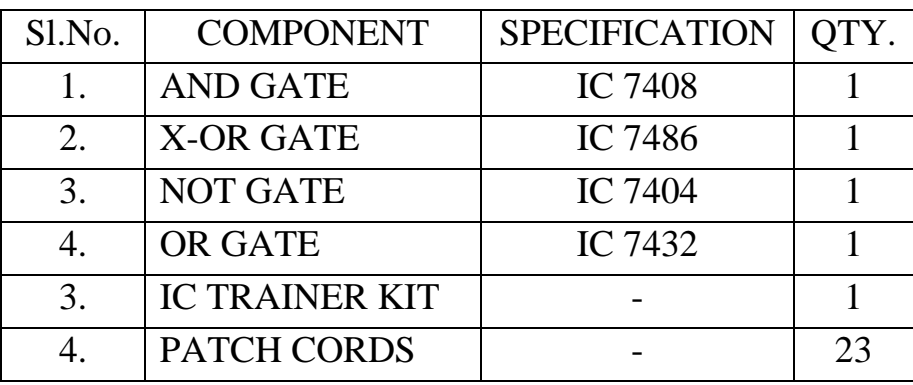

### **THEORY:**

### **HALF ADDER:**

A half adder has two inputs for the two bits to be added and two outputs one from the sum ' S' and other from the carry ' c' into the higher adder position. Above circuit is called as a carry signal from the addition of the less significant bits sum from the X-OR Gate the carry out from the AND gate.

### **FULL ADDER:**

A full adder is a combinational circuit that forms the arithmetic sum of input; it consists of three inputs and two outputs. A full adder is useful to add three bits at a time but a half adder cannot do so. In full adder sum output will be taken from X-OR Gate, carry output will be taken from OR Gate.

### **LOGIC DIAGRAM:**

### **HALF ADDER**

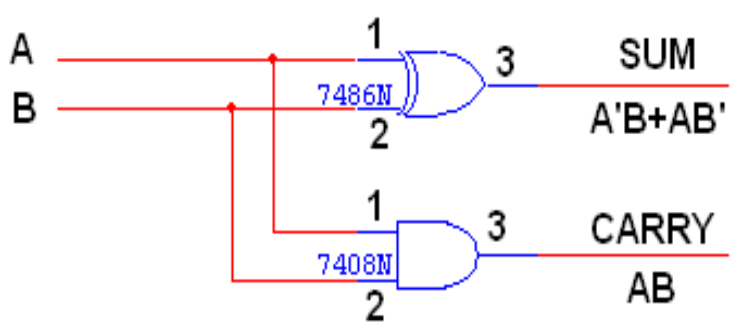

### **TRUTH TABLE:**

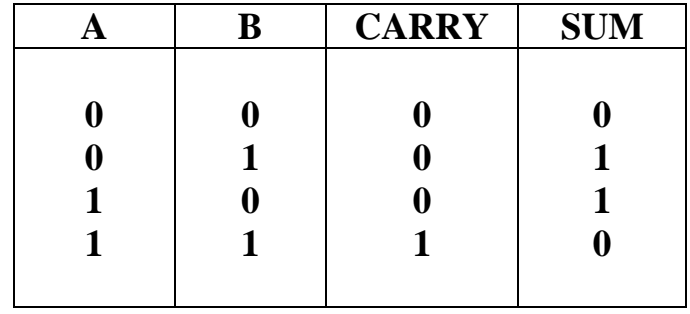

**K-Map for SUM: K-Map for CARRY:**

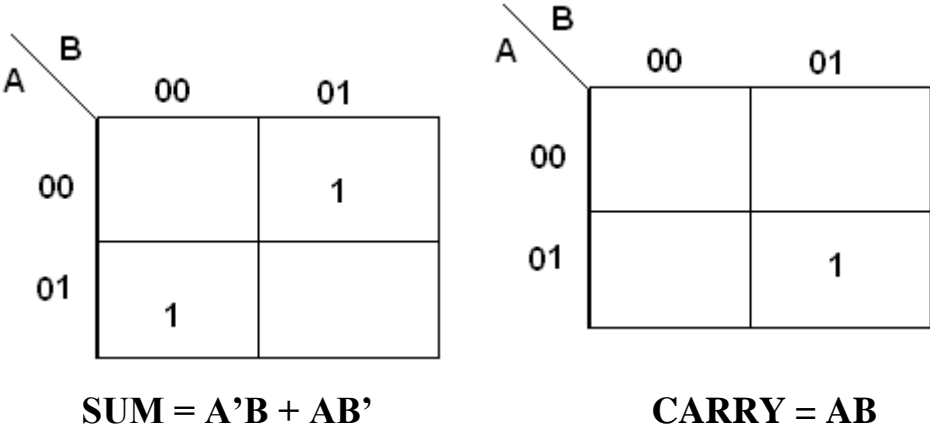

### **LOGIC DIAGRAM:**

### **FULL ADDER FULL ADDER USING TWO HALF ADDER**

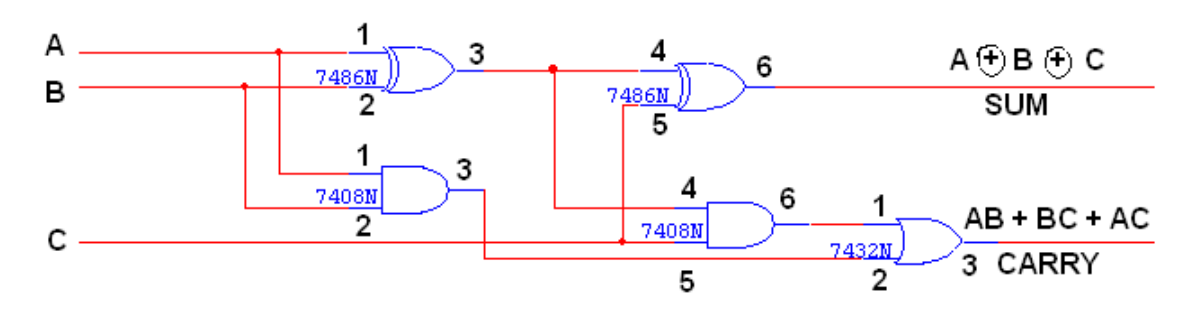

### **TRUTH TABLE:**

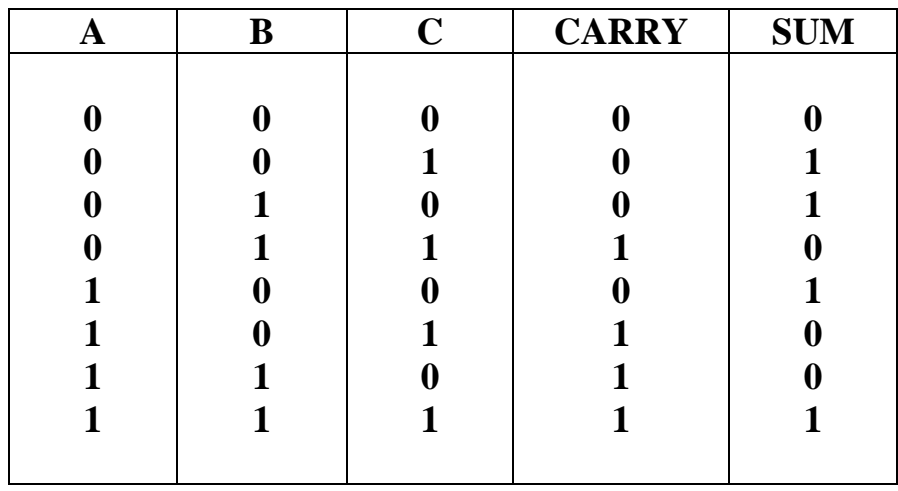

**K-Map for SUM:**

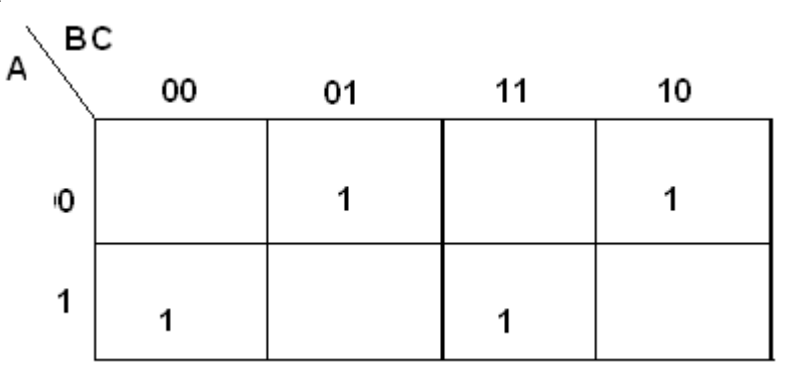

**SUM = A'B'C + A'BC' + ABC' + ABC** 

## **K-Map for CARRY:**

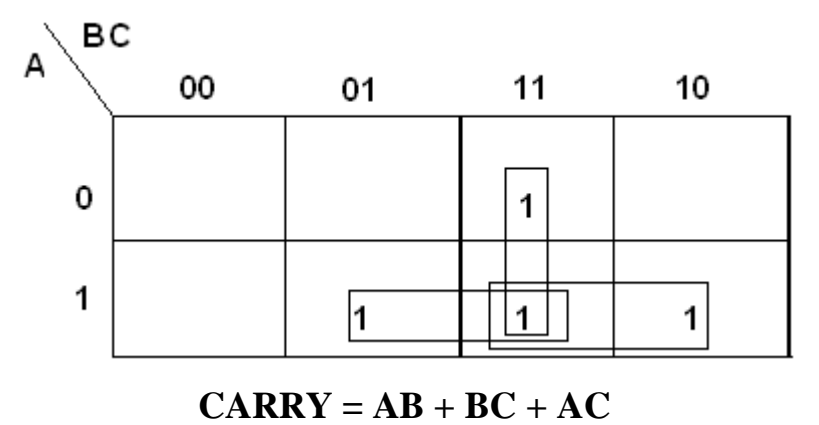

## **Experiment 6 D Flip-Flop**

- **Objectives**: To build and utilize a D flip-flop circuit.
- **Required Equipment**: The MultiSIM software, 74LS series chips, one switch/LED box, 5V power supply, breadboard and wires.

#### **Preparatory Exercises**:

Review the operation and uses for D flip-flops in your digital logic design texts. Also review the specifications for the 74LS74 IC in the TTL data sheets.

- 1. Give a brief description of the use of D flip-flops in logic design.
- 2. Develop a 74LS74 D flip-flop using 2-input and 3-input NAND gates. Simulate it using MultiSIM. Submit a clearly labeled circuit diagram.
- 3. For the circuit developed in Exercise 2, calculate the worst-case propagation delay from positive edge of clock to outputs, and from reset and preset inputs to outputs. In addition, calculate the worst-case data setup time for input D relative to positive edge of clock.
- 4. In the design above, beginning in each case from reset: What happen if D=1and a clock pulse occurs? What happen if D=0 and a clock pulse occurs?
- 5. Connect the designed circuit using TTL NAND IC's and be prepared to operate the circuit using the switch/LED boxes during the lab.

#### **Laboratory Procedure**:

- 1. Simulate the circuit developed above with MultiSIM using NAND IC's.
- 2. Using the circuit designed and assembled in the Preparatory Exercises, correct any design errors, and demonstrate the operation of the circuit.
- 3. The switch/LED boxes will be available during the lab for debugging and demonstration purposes.
- 4. The circuits should perform all the functions provided by the 74LS74 gates including the set and reset.
- 5. Treat all incoming signals including the clock as inputs controlled by the switch box and both Q and Q' as outputs to the LEDs.
- 6. Demonstrate proper operation of the circuit to the lab instructor.
- **Report Contents**:
	- 1. A title page (including course name, experiment number and name, instructor's name, group number, student names, and date)
	- 2. Answer of the above preparatory exercises.
	- 3. A description of the process in sufficient detail for a reader without the assignment sheet to be able to follow the design from inception to completion.
	- 4. A circuit diagram for the circuit and any requested tables, diagrams, and calculations.
	- 5. Comments on the experiment including any difficulties encountered.
- **Report Preparation**: All material included should be presented in neat and orderly fashion. Use of a word processor and drawing package is required.